# **J233** Coding for **Journalists**

LECTURER Yoli Martinez **PROMPTS**

Download files from <https://journ233.github.io>

Sign into <https://pollev.com/yolim>

# start Zoom recording

**J220** | **<https://journ220.github.io>** | **Yoli Martinez and Soo Oh** | **2024-02-12**

### **Agenda**

Announcements

Homework review + how much time

What is accessibility

Accessibility testing tools

### **BREAK**

Intro to CSS

Homework

### **Announcements**

No class next Monday!

Let us know if you're going to NICAR

Helpful Slacks:

- News Nerdery<https://newsnerdery.org/>
- JOC<https://www.journalistsofcolor.us/>

**J220** | **<https://journ220.github.io>** | **Yoli Martinez and Soo Oh** | **2024-02-12**

### **Homework Review**

### **THIS IS WRONG**

You're linking inside the same document, not to a separate page.

<ul>

<li><a href="about.html">About me</a></li>

 $\langle$ /ul>

<p>Lorem ipsum dolor sit amet, consectetur adipiscing elit. Praesent quis leo aliquet, feugiat tellus ac, eleifend quam. Nam vulputate, lectus vitae venenatis gravida, ex ante cursus justo, et tempor odio nisl eu ex.  $\langle p \rangle$ <p>Cras cursus nulla at faucibus porta. Nullam augue dui, efficitur eget rhoncus ultricies, suscipit a dui. Donec scelerisque pulvinar imperdiet. Nunc et urna non sem eleifend consequat quis eget est. Fusce a dapibus quam. Ut rutrum urna at luctus varius.</p> <p>Proin in tincidunt est. Aliquam tempor lectus tristique nulla consequat, eu volutpat leo semper. Integer et nibh hendrerit, aliquam lorem vitae, fermentum sem.</p> <h2 id="about">About me</h2> <p>Ut lobortis bibendum diam, non euismod turpis vestibulum eu. Nam congue nulla et dui mollis, quis porttitor neque lobortis. Fusce sed leo felis. Pellentesque varius volutpat sapien id finibus. Morbi bibendum massa libero, eu posuere risus pretium sit amet. $\langle p \rangle$ <p>Vivamus blandit metus pulvinar ex tincidunt, sit amet sollicitudin nibh suscipit. Proin mattis odio quis ultricies euismod. Pellentesque et

bibendum nulla. Integer aliquam volutpat pulvinar.</p>

### **Homework Review**

Anchor linking.

- Unique id
- Use # in front of the id name when linking in href

### Linking within a doc

<ul>

#### <li><a href="#about">About me</a></li>

 $\langle$ /ul>

<p>Lorem ipsum dolor sit amet, consectetur adipiscing elit. Praesent quis leo aliquet, feugiat tellus ac, eleifend quam. Nam vulputate, lectus vitae venenatis gravida, ex ante cursus justo, et tempor odio nisl eu ex. </p> <p>Cras cursus nulla at faucibus porta. Nullam augue dui, efficitur eget rhoncus ultricies, suscipit a dui. Donec scelerisque pulvinar imperdiet. Nunc et urna non sem eleifend consequat quis eget est. Fusce a dapibus quam. Ut rutrum urna at luctus varius.</p> <p>Proin in tincidunt est. Aliquam tempor lectus tristique nulla consequat, eu volutpat leo semper. Integer et nibh hendrerit, aliquam lorem vitae, fermentum sem.</p> <h2 id="about">About me</h2> <p>Ut lobortis bibendum diam, non euismod turpis vestibulum eu. Nam congue nulla et dui mollis, quis porttitor neque lobortis. Fusce sed leo felis. Pellentesque varius volutpat sapien id finibus. Morbi bibendum massa libero, eu posuere risus pretium sit amet. $\langle p \rangle$ <p>Vivamus blandit metus pulvinar ex tincidunt, sit amet sollicitudin nibh suscipit. Proin mattis odio quis ultricies euismod. Pellentesque et bibendum nulla. Integer aliquam volutpat pulvinar.</p>

### **Homework Review**

- <th> for all headers
- Missing scope row

<th scope="row">John</th>

- Incorrect indentation
- Missing caption

```
<table>
  <caption>A list of birthday with favorite color</caption>
  <thead>
    <tr>
       <th scope="col">First Name</th>
       <th scope="col">Birthday</th>
       <th scope="col">Favorite Color</th>
    \langle/tr>
  </thead>
  <tbody>
    <tr>
       <th scope="row">John</th>
       <td>1985-05-15</td>
       <td>Blue</td>
    \langle/tr>
     <tr>
       <th scope="row">Alice</th>
       <td>1990-12-03</td>
      <td>Red</td>
    \langle/tr>
    \timestr> <th scope="row">Bob</th>
       <td>1988-08-22</td>
       <td>Green</td>
    \langle/tr>
  </tbody>
</table>
```
### Week of 02-05: Number of students grouped by hours spent outside of lecture and office hours

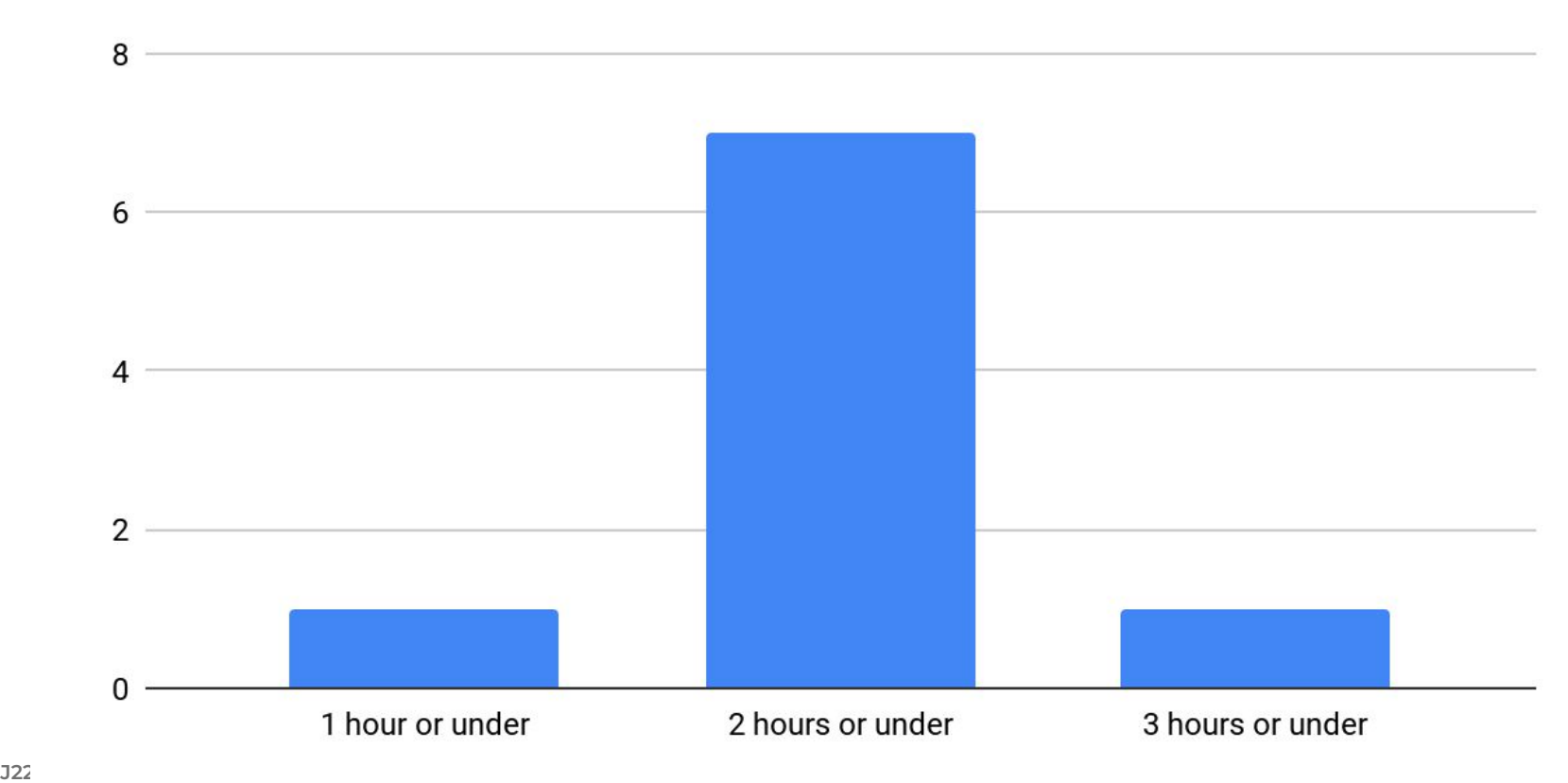

# What questions do you have?

**J220** | **<https://journ220.github.io>** | **Yoli Martinez and Soo Oh** | **2024-02-12**

# What is accessibility?

**J220** | **<https://journ220.github.io>** | **Yoli Martinez and Soo Oh** | **2024-02-12**

# **What is Accessibility?**

According to the [World Wide Web Consortium](https://www.w3.org/WAI/fundamentals/accessibility-intro/) [\(W3C\)](https://www.w3.org/WAI/fundamentals/accessibility-intro/)

Everyone has a right to:

- perceive, understand, navigate, and interact with the Web
- contribute to the Web

Creating accessible websites helps with this goal

**1960s:** Department of Defense, ARPA connects 4 computers.\*

**1989-90:** Dude at European Council for Nuclear Research (CERN) creates a server and program that can read what he called hypertext. He calls it the WorldWideWeb

**1991:** CERN releases this program to the public domain (woo open sourcing!)

**Early 1990s:** University of Minnesota has its own network (Gopher) that was free but then in 1993 they decide to charge a licensing fee

**1993:** Mosaic, a program that combines these technologies is installed in Apple Macintosh and Microsoft Windows

**1994:** CHAOS (but fun). So many browsers! Developers end up building two versions of the same website or ignoring certain browsers

**1994:** Creation of World Wide Web Consortium (W3C)

W3C creates **standards for HTML** (and CSS) so with the goal of cross-browser compatibility. Takes a while for sites to truly comply, even in mid 2000s many sites didn't.

**1999:** W3C subgroup Web Accessibility Initiative (WAI) releases Web Content Accessibility Guidelines (WCAG 1.0)

Ideally, W3C and its subset WAI exists so that not one company, not one person, not one nation has control over the standards of the internet. New standards have an open review process. We are using HTML5

Some governments made accessibility the law. U.S. passed it's first web accessibility laws in 1998. Now sites can be sued for not adhering to WCAG 2.0 standards.

# **What is accessibility**

WCAG standards are referenced by accessibility engineers, designers, and the backbone of many accessibility testing tools.

WCAG 3 is in the works! You can find a [working draft of WCAG3](https://www.w3.org/WAI/standards-guidelines/wcag/wcag3-intro/) on their site.

# Accessibility

You've already been learning it!

**Hearing** Visual

**Mobility** 

Cognitive

### **Designing around accessibility**

Once you start making more complex websites, it is difficult to make every part of it 100% accessible to everybody.

Do your best with accessibility. Think about it early and often and don't forget to test.

### **What you've already learned**

- Semantic HTML
- Alt text on images

This is already more accessible than the vast majority of websites on the Internet.

### **When to not use img alt text**

Don't use alt text if you already have a description caption nearby.

A screen reader will read both the alt text and the caption.

#### <**figure**>

<**img** src="flower.png" alt="Close-up shot of a blue flower by photographer Soo Oh.">

<**figcaption**>Close-up shot of a blue flower by photographer Soo Oh.</**figcaption**>

</**figure**>

### **When to not use img alt text**

Instead, leave the alt text attribute blank.

#### <**figure**>

<**img** src="flower.png" alt="">

<**figcaption**>Close-up shot of a blue flower by photographer Soo Oh.</**figcaption**>

</**figure**>

### **When to not use img alt text**

Use alt text if the caption isn't a description of the image.

Having repetitive alt/figcaption doesn't break your page, it just creates a bad user experience.

#### <**figure**>

<**img** src="flower.png" alt="Close-up shot of a blue flower">

<**figcaption**>Credit: Soo Oh</**figcaption**>

</**figure**>

# **Specifying language**

"You should always include the lang attribute inside the <html> tag, to declare the language of the Web page. This is meant to assist search engines and browsers" [— W3Schools](https://www.w3schools.com/tags/ref_language_codes.asp)

```
<html lang="en-US">
</html>
```
### **Accessible websites are good for EVERYONE**

It benefits all users. Here's now accessible websites have possible already helped you…

### **Designing for accessibility**

- Quick loading website, (slow internet speed)
- Website that can be navigated with a keyboard (broken hand, carrying stuff, no access to a mouse/trackpad)
- Consistent layout and navigation (does not confuse users, less distractions)
- Using plain language (language barrier)
- Animation preference (motion sickness or quicker to scan)
- No autoplay video or audio

# **Designing for accessibility**

- Captions in videos, transcript for podcasts (can't listen in publish or prefer reading)
- Visually highlighting important content (using heading tags)
- Making forms easy to fill out (with helpful error messages, labels)
- Check color contrast, makes site easier to scan for everyone
- Text sizing (small text is hard to read for all)
- Making some content skippable (we'll learn later)
- Keeping links blue (users expect)

### **Good link text**

[Here's good link text on accessibility.](https://developer.mozilla.org/en-US/docs/Learn/Accessibility)

[This](https://developer.mozilla.org/en-US/docs/Learn/Accessibility) is a bad one.

Accessibility is fun to learn. [Click here](https://developer.mozilla.org/en-US/docs/Learn/Accessibility) for more info. (In case you didn't know, that was bad link text, too.)

### **What is plain language?**

"Writing that is clear, concise, well-organized, and follows other best practices appropriate to the subject or field and intended audience."- Plain Writing Act 2010

How can this help you reach specific audiences?

### **Languages**

### Plain language Coriginal Communication Spanish

**Donate** 

#### **P** PROPUBLICA

Many people think Arizona does a good job helping people with developmental disabilities. But some people have problems getting help. It can be confusing. People wait a long time.

These are stories about people who had problems getting help in Arizona.

Developmental disabilities are sometimes called DD. There are many kinds of DD. Some of them are:

- Cerebral palsy
- Autism
- Intellectual disability
- Epilepsy

The place that helps people with DD in Arizona is called the Division of Developmental Disabilities. It is sometimes called DDD.

Kyra Wade is 11 years old. She likes:

- The color pink
- The movie "Monsters, Inc."
- Watching people laugh
- Noodles and rice

#### **DI PROPUBLICA**

Kyra Wade's favorite color is pink. The 11-year-old likes road trips and the movie "Monsters, Inc." She loves to watch people laugh. Her culinary preferences run to noodles and rice.

Beyond that, her parents don't know much about her needs and wants.

Kyra is autistic and profoundly deaf. She was born premature at about 27 weeks, just a little over 2 pounds, which has impacted pretty much everything: eyesight, hearing, digestion, sleep patterns. A strong tremor in her hand makes it impossible for her to use American Sign Language. Her parents think she recognizes a couple dozen signs.

#### **Get Our Top Investigations** Subscribe to the Big Story newsletter. Enter your email Sign Up This site is protected by reCAPTCHA and the Google Privacy Policy and Terms of Service apply **Listen to the Story**

the side of the head with her hand or bites her palm so hard she draws blood, said her mother, Ka Wade. The Wades assume she is doing it when she is in pain. Kyra is not potty trained, but she got her period recently. Ka couldn't explain what was happening. The Wades moved to Arizona

 $\blacktriangleright$  Play the audio

They know she's frustrated. Kyra often smacks herself on

**Donate** 

in the summer of 2017 with the expectation that services

#### **DI PROPUBLICA**

El color favorito de Kyra Wade es el rosa. A esta niña de 11 años le gustan los viajes por carretera y la película "Monsters, Inc.". Le encanta ver reír a la gente. Sus preferencias culinarias se inclinan hacia los fideos y el arroz.

**Donate** 

Aparte de eso, sus padres no saben mucho sobre sus necesidades y deseos.

Kyra es autista y profundamente sorda. Nació prematura, a las 27 semanas y pesando un poco más de 2 libras, lo cual le ha afectado en casi todo: la vista, el oído, la digestión, los patrones de sueño. Tiene un fuerte temblor en la mano que le impide usar el lenguaje de señas americano. Sus padres creen que reconoce un par de docenas de señas.

Saben que está frustrada. Con frecuencia, Kyra se golpea en un lado de la cabeza con la mano o se muerde la palma de la mano con tanta fuerza que le sale sangre, dijo su madre, Ka Wade. Los Wade suponen que lo hace cuando tiene dolor. Kyra no sabe ir al baño, pero recientemente comenzó a menstruar. Ka no pudo explicarle lo que estaba pasando.

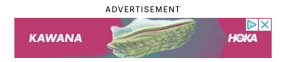

Los Wades se mudaron a Arizona en el verano de 2017, con la expectativa de que los servicios proporcionados por el estado les ayudarían a cuidar de Kyra. Arizona gozaba desde hacía mucho tiempo de prestigio como uno de los mejores lugares del país para las personas con discapacidades de desarrollo y sus familias. Gracias a un programa especial de Medicaid creado en 1988. Arizona tenía un sistema

# Log into <https://pollev.com/yolim>

**J220** | **<https://journ220.github.io>** | **Yoli Martinez and Soo Oh** | **2024-02-12**

Lorem ipsum dolor sit amet, consectetur adipiscing elit. Praesent euismod felis ut est pulvinar fermentum. Donec efficitur nibh est. Aliquam pellentesque semper ex sit amet posuere. Vestibulum aliquet porttitor ligula nec elementum. Ut in lacinia dolor. In hac habitasse platea dictumst. Proin posuere arcu non erat dignissim, in dignissim sapien blandit. Sed at lacus risus. Suspendisse nibh risus, lacinia non volutpat sit amet, venenatis eget mauris. Proin porta leo quis urna rhoncus, eu semper dolor efficitur. Pellentesque habitant morbi tristique senectus et netus et malesuada fames ac turpis egestas. Aenean et commodo dolor.

Vivamus dignissim commodo dolor id dictum. Maecenas dapibus id tortor nec placerat. In fringilla hendrerit dapibus. Suspendisse vitae ipsum mollis augue semper maximus in eu libero. Pellentesque habitant morbi tristique senectus et netus et malesuada fames ac turpis egestas. Pellentesque ipsum sapien, bibendum a dignissim sit amet, gravida nec orci. Aliquam diam enim, dictum rutrum aliquet ut, rhoncus sit amet arcu. Donec commodo, sapien eu faucibus viverra, est purus accumsan dolor, et blandit risus odio a magna. Aliquam condimentum scelerisque nisl, semper ullamcorper tortor pellentesque ut. Duis vitae volutpat erat. Nullam tellus nisi, fringilla quis condimentum vitae, fermentum non sem. Suspendisse potenti. Sed placerat convallis tortor et mollis.

Ut ornare maximus erat quis aliquam. In vel laoreet nunc. Integer augue neque, consequat ac dui a, cursus sodales ipsum. Donec iaculis faucibus ante, quis tincidunt

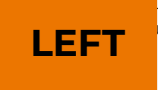

ut. Maecenas sed ullamcorper elit. Mauris ac tincidunt libero. LEFT suscipit eros, at interdum leo. Cras lacinia rutrum magna nec tempor. uat tincidunt consequat. Aenean iaculis ultricies pulvinar. dimentum faucibus mi, in molestie ex auctor sit amet. Fusce eu

Lorem ipsum dolor sit amet, consectetur adipiscing elit. Praesent euismod felis ut est pulvinar fermentum. Donec efficitur nibh est. Aliquam pellentesque semper ex sit amet posuere. Vestibulum aliquet porttitor ligula nec elementum. Ut in lacinia dolor. In hac habitasse platea dictumst. RIGHT

Lorem ipsum dolor sit amet, consectetur adipiscing elit. Praesent euismod felis ut est pulvinar fermentum. Donec efficitur nibh est. Aliquam pellentesque semper ex sit amet posuere. Vestibulum aliquet porttitor ligula nec elementum. Ut in lacinia dolor. In hac habitasse platea dictumst. Proin posuere arcu non erat dignissim, in dignissim sapien blandit. Sed **LEFT** risus. Suspendisse nibh risus,

Lorem ipsum dolor sit amet, consectetur adipiscing elit. Praesent euismod felis ut est pulvinar fermentum. Donec efficitur nibh est. Aliquam pellentesque semper ex sit amet posuere. Vestibulum aliquet porttitor ligula nec elementum. Ut in lacinia dolor. In hac habitasse platea dictumst. Proin posuere arcu non erat dignissim, in dignissim sapien blandit. Sed at lacus risus. Suspendisse nibh risus, lacinia non volutpat sit amet, venenatis eget mauris. Proin porta leo quis urna rhoncus, eu semper dolor efficitur. Pellentesque habitant morbi tristi**RIGHT** senectus et netus et malesuada fans a ac

Lorem ipsum dolor sit amet, consectetur adipiscing elit. Praesent euismod felis ut est pulvinar fermentum. Donec efficitur nibh est. Aliquam pellentesque semper ex sit amet posuere.

Vestibulum aliquet porttitor ligula nec elementum. Ut in lacinia dolor. In hac habitasse platea dictumst. Proin posuere arcu non erat dignissim, in dignissim sapien blandit.

lacture Thomas is a semper dolor efficitur<sup>.</sup> RIGHT us risus. Suspendisse nibh risus,

Lorem ipsum dolor sit amet, consectetur adipiscing elit. Praesent euismod felis ut est pulvinar fermentum. Donec efficitur nibh est. Aliquam pellentesque semper ex sit amet posuere. Vestibulum aliquet porttitor ligula nec elementum. Ut in lacinia dolor. In hac habitasse platea dictumst. Proin posuere arcu non erat dignissim, in dignissim sapien blandit. Sed at lacus risus. Suspendisse nibh risus, lacinia non volutpat sit amet, venenatis eget mauris. Proin porta leo quis y

Lorem ipsum dolor sit amet, consectetur adipiscing elit. Praesent euismod felis ut est pulvinar fermentum. Donec efficitur nibh est. Aliquam pellentesque semper ex sit amet posuere.

Vestibulum aliquet porttitor ligula nec elementum. Ut in lacinia dolor. In hac habitasse platea dictumst. Proin posuere arcu non erat dignissim, in dignissim sapien blandit.

Sed at lacus risus. Suspendisse nibh risus,

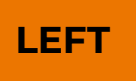

**LEFT** on volutpat sit amet, venenatis<br>**LEFT** artic Droin porta loo quis urpa uris. Proin porta leo quis urna

Lorem ipsum dolor sit amet, consectetur adipiscing elit. Praesent euismod felis ut est pulvinar fermentum. Donec efficitur nibh est. Aliquam pellentesque semper ex sit amet posuere.

Vestibulum aliquet porttitor ligula nec elementum. Ut in lacinia dolor. In hac habitasse platea dictumst. Proin posuere arcu non erat dignissim, in dignissim sapien blandit.

Sed at lacus risus. Suspendisse nibh risus, lacinia non volutpat sit amet, venend right eget mauris. Proin porta leo quis u

Lorem ipsum dolor sit amet, consectetur adipiscing elit. Praesent euismod felis ut est pulvinar fermentum. Donec efficitur nibh est. Aliquam pellentesque semper ex sit amet posuere.

Vestibulum aliquet porttitor ligula nec elementum. Ut in lacinia dolor. In hac habitasse platea dictumst. Proin posuere arcu non erat dignissim, in dignissim sapien blandit.

Sed at lacus risus. Suspendisse nibh risus, on volutpat sit amet, venenatis uris. Proin porta leo quis urna

#### Lorem ipsum dolor sit amet, consectetur adipiscing elit. Praesent euismod felis ut est pulvinar fermentum. Donec efficitur nibh est. Aliquam pellentesque semper ex sit amet posuere.

Vestibulum aliquet porttitor ligula nec elementum. Ut in lacinia dolor. In hac habitasse platea dictumst. Proin posuere arcu non erat dignissim, in dignissim sapien blandit.

Sed at lacus risus. Suspendisse nibh risus, lacinia non volutpat sit amet, venenational **eget mauris. Proin porta leo quis un** 

Lorem ipsum dolor sit amet, consectetur adipiscing elit. Praesent euismod felis ut est pulvinar fermentum. Donec efficitur nibh est. Aliquam pellentesque semper ex sit amet posuere.

Vestibulum aliquet porttitor ligula nec elementum. Ut in lacinia dolor. In hac habitasse platea dictumst. Proin posuere arcu non erat dignissim, in dignissim

landit.

Lorem ipsum dolor sit amet, consectetur adipiscing elit. Praesent euismod felis ut est pulvinar fermentum. Donec efficitur nibh est. Aliquam pellentesque semper ex sit amet posuere.

Vestibulum aliquet porttitor ligula nec elementum. Ut in lacinia dolor. In hac habitasse platea dictumst. Proin posuere arcu non erat dignissim, in dignissim

sapien blandit. **LEFT RIGHT**
## **Which side is easier to read?**

Lorem ipsum dolor sit amet, consectetur adipiscing elit. Praesent euismod felis ut est pulvinar fermentum. Donec efficitur nibh est. Aliquam pellentesque semper ex sit amet posuere.

Vestibulum aliquet porttitor ligula nec elementum. Ut in lacinia dolor. In hac habitasse platea dictumst. Proin **posuere arcu non erat** dignissim, in dignissim

Lorem ipsum dolor sit amet, consectetur adipiscing elit. Praesent euismod felis ut est pulvinar fermentum. Donec efficitur nibh est. Aliquam pellentesque semper ex sit amet posuere.

Vestibulum aliquet porttitor ligula nec elementum. Ut in lacinia dolor. In hac habitasse platea dictumst. Proin **posuere arcu non erat** dignissim, in dignissim sapien blandit. sapien blandit. **LEFT RIGHT**

#### **Which side is easier to read?**

Lorem ipsum dolor sit amet, consectetur adipiscing elit. Praesent euismod felis ut est pulvinar fermentum. Donec efficitur nibh est. Aliquam pellentesque semper ex sit amet posuere.

Vestibulum aliquet porttitor ligula nec elementum. Ut in lacinia dolor. In hac habitasse platea dictumst. Proin **posuere arcu non erat** dignissim, in dignissim LEFT blandit. sapien blandit. **LEFT RIGHT**

Lorem ipsum dolor sit amet, consectetur adipiscing elit. Praesent euismod felis ut est pulvinar fermentum. Donec efficitur nibh est. Aliquam pellentesque semper ex sit amet posuere.

Vestibulum aliquet porttitor ligula nec elementum. Ut in lacinia dolor. In hac habitasse platea dictumst. Proin **posuere arcu non erat** dignissim, in dignissim

# What questions do you have?

# Accessibility testing tools

# **Designing for accessibility**

A lot of what makes a website accessible is part of the HTML. Using semantic html, thinking about design and testing how a user will navigate your page helps you avoid a lot of issues.

A website might LOOK great, but be terrible for accessibility.

# **Accessibility Checklist: WAI standards**

We'll use this WAI tool to compare some websites

[https://www.w3.org/WAI/dem](https://www.w3.org/WAI/demos/bad/after/home.html) [os/bad/after/home.html](https://www.w3.org/WAI/demos/bad/after/home.html)

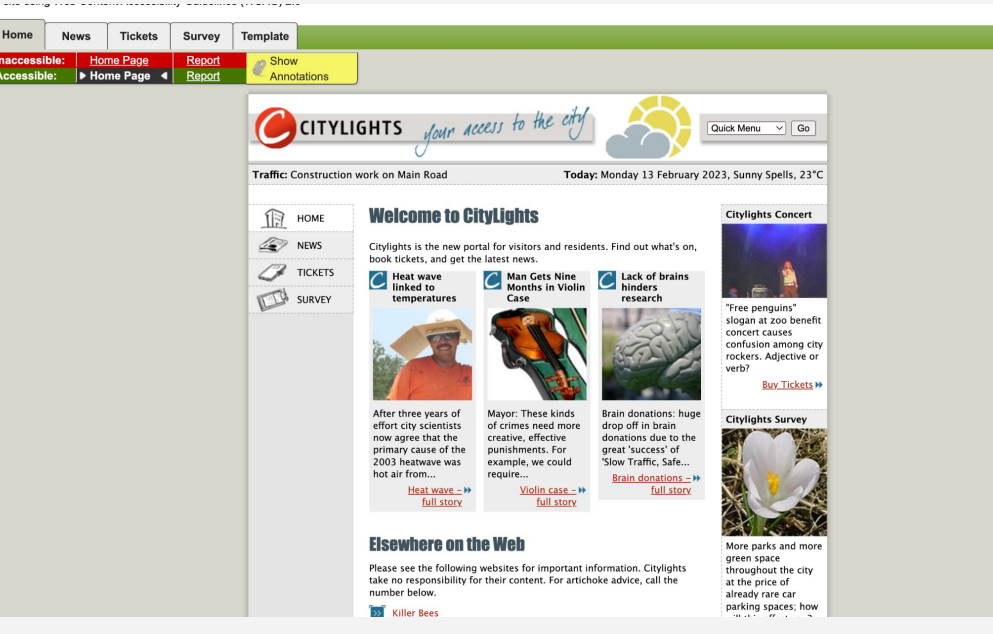

## **Accessibility Testing Tools: Color**

[Color Oracle:](https://colororacle.org/) color blindness simulator

[Adobe Color:](https://color.adobe.com/create/color-contrast-analyzer) check color contrast for text and icons

[Colorbrewer2.org](https://colorbrewer2.org/): accessible color schemes for data visualizations.

# **Tools: Color Oracle**

Color Oracle lets you simulate for several types of color blindness.

Color blindness affects about 1 in 12 men (8%) and 1 in 200 women. There are a lot of tools to check for this accessibility component.

#### **PREVIOUSLY NOW** District 105 District 105 In 2020, this new district would have voted 38.2% for In 2020, this district voted 40.9% for Trump and 57.6% for Biden, and Biden won by 16.7 percentage points. This district is represented by State Rep. Thresa "Terry" Meza won by 22.1 percentage points.  $\bullet$ Among eligible voters, this district has: Among eligible voters, this district has:  $\blacksquare$  No race or ethnicity more than 50%  $\blacksquare$  No race or ethnicity more than 50% White Hispanic Black Asian White **Hispanic** Black Asian PREVIOUS<sup>Jallas/Fort Worth</sup> HD-105 **HD-105** Euless Dallas/Fort Wort **Grand Prairie Olrving** Cockrall Hill

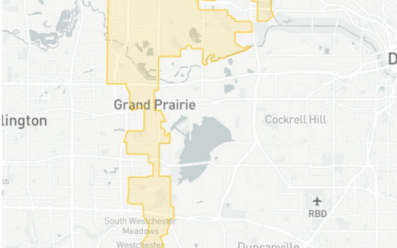

Trump and 60.3% for Biden, and Biden would have

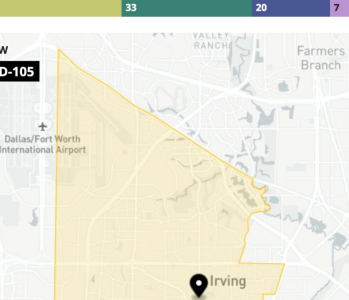

### **Tools: Adobe Color**

Using WCAG accessibility rules for font size and color contrast, the [Adobe Color](https://color.adobe.com/create/color-contrast-analyzer) [tool](https://color.adobe.com/create/color-contrast-analyzer) helps you select text and background colors

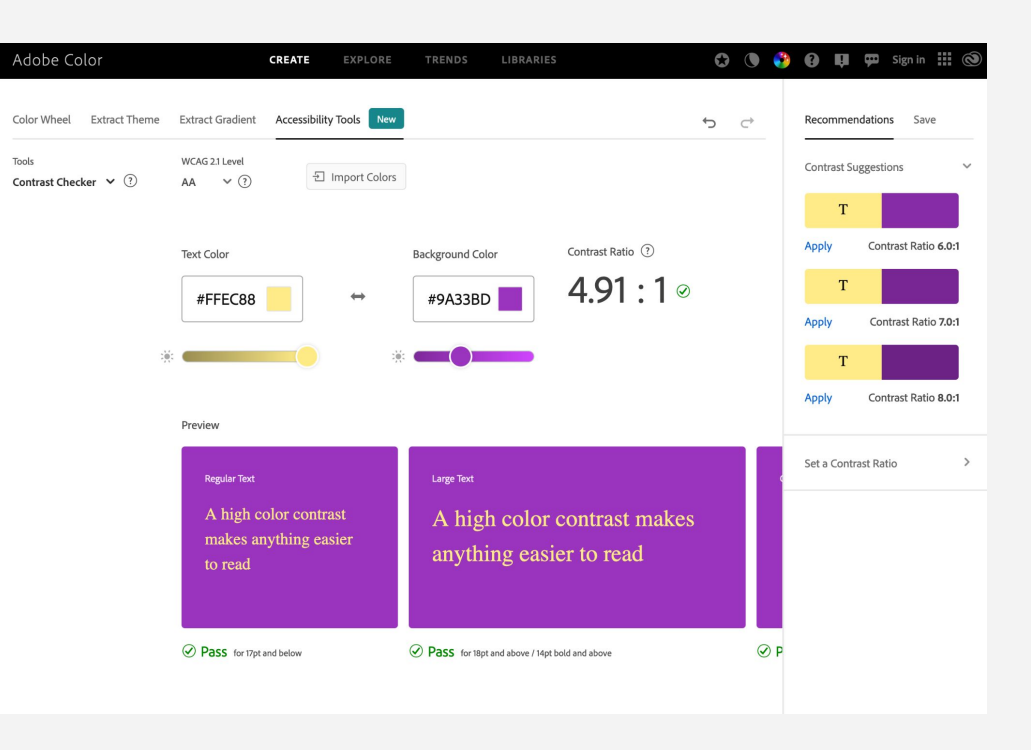

## **Tools: Colorbrewer**

Picking colors for a data visualization is already hard. This helps you consider accessibility too.

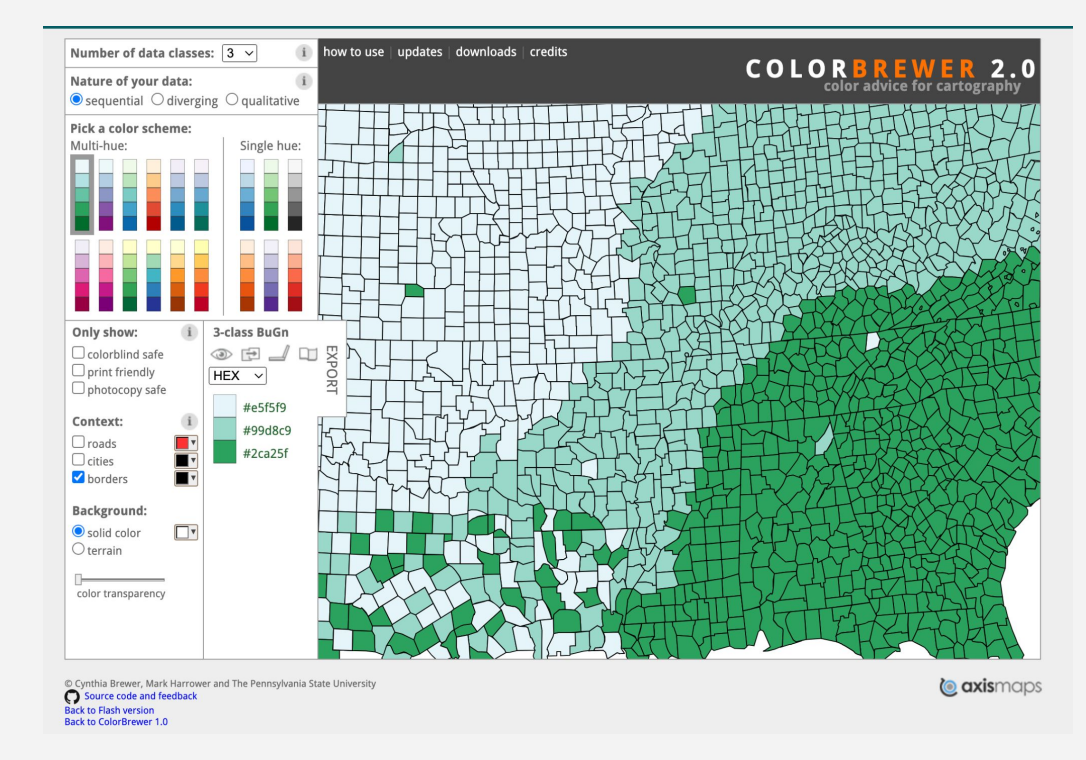

## **Accessibility Testing Tools: Firefox**

Firefox accessibility tool

Allows you to check three types of common issues, simulate color blindness within the browser and check tab order!

Walkthrough: [https://youtu.be/7mqqgIxX\\_NU](https://youtu.be/7mqqgIxX_NU)

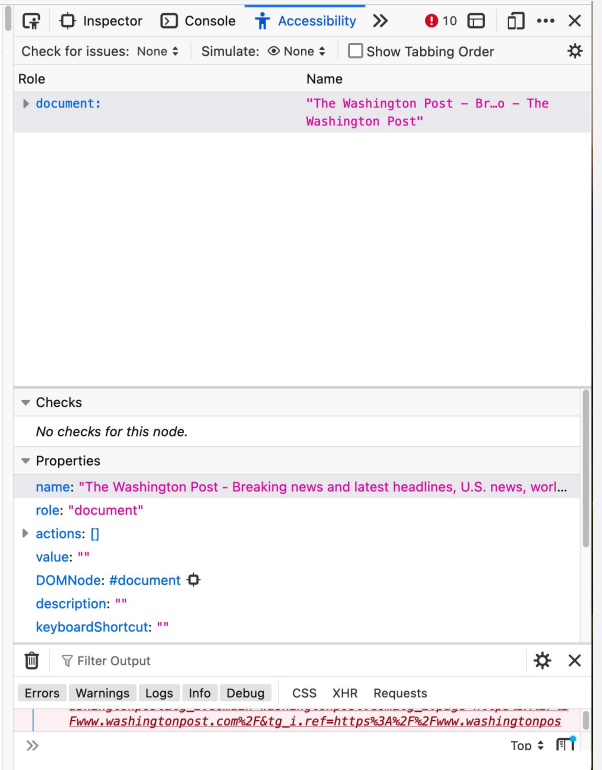

# **Accessibility Testing Tools: Firefox**

- 1. Right-click on the page and open inspector
- 2. Click on the double arrow and select 'Accessibility'
- 3. See three options:
	- a. Check for issues
	- b. Simulate
	- c. Tabbing order

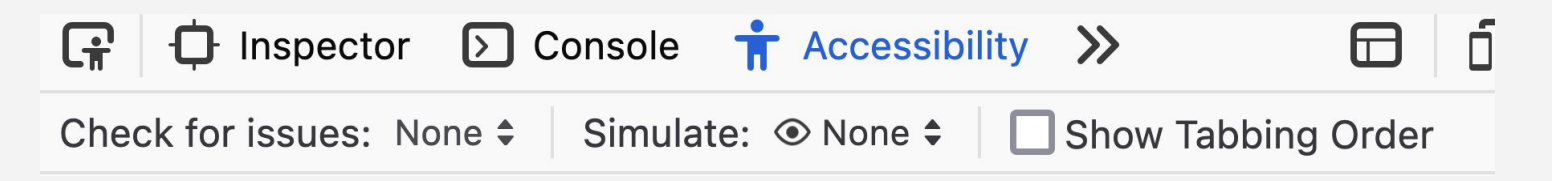

#### **WAI-ARIA**

So far you've only learned semantic HTML, but non-semantic elements exists. When using those, sometimes you need to specify to a screen reader how it should interpret it.

This becomes more of an issue when creating interactive content.

Accessible Rich Internet Applications (ARIA) exists . It allows you to modifying an element's states and properties in the accessibility tree.

#### **WAI-ARIA**

Skippable content content

Content hidden from screen readers

Consider abbreviations

Using ARIA should not be your first step.

#### **WAI-ARIA: hidden**

Hide icons, decorative images, repetitive text.

A screen reader would skip the image, not read the alt text and only read what's inside <p>

Still need alt if image doesn't load

```
<section>
   <img
   src="./assets/icons/star.png"
   alt="star icon"
   aria-hidden="true">
   <p>Over 1,000 stars sold</p>
</section>
```
#### **WAI-ARIA: label**

Labels an interactive element, if it's unclear.

Consider a hamburger menu or close button

Screen reader knows it's a button, not not what it's for

#### <button aria-label="menu"></button>

<button aria-label="close">X</button>

# What questions do you have?

# In-class exercise **Using a screen reader**

# **On a Macbook**

**Plug in your**<br>**headphones** or **Mute your laptop**

### **Open System Settings**

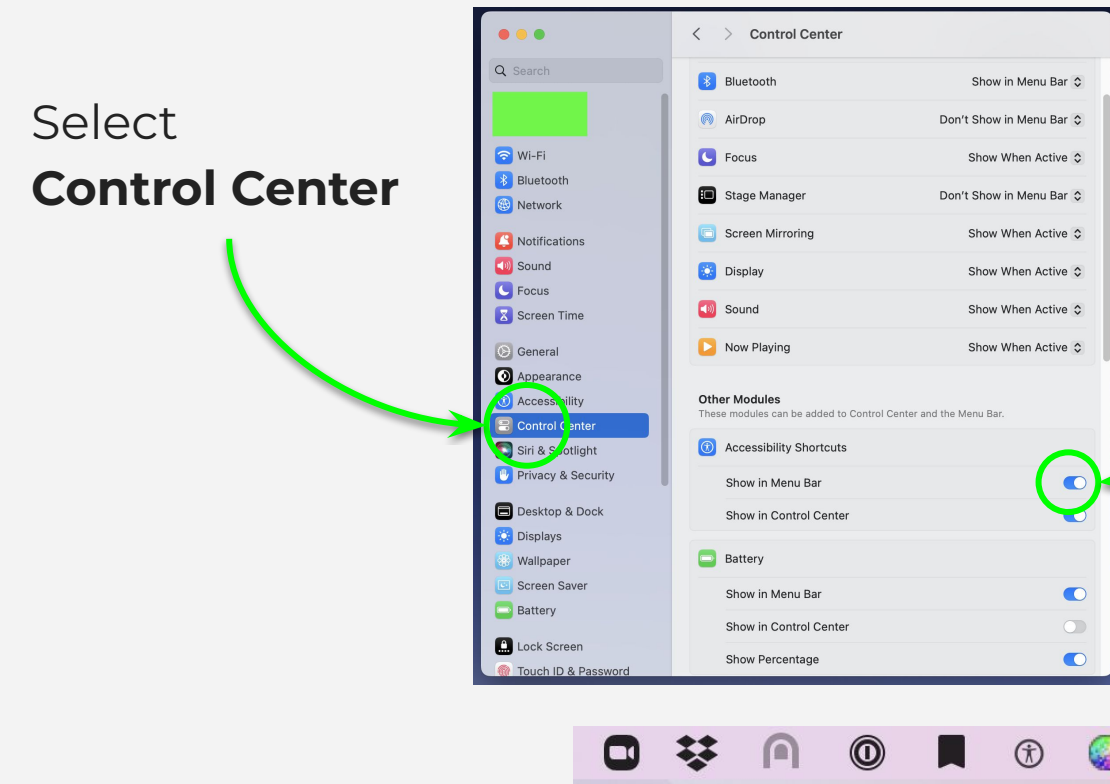

Toggle on **Show in Menu Bar**. This allows you to access Accessibility features fast (and turn them off fast).

ς

 $\odot$ 

 $\blacksquare$ 

≡≡

イター

#### Trying out VoiceOver

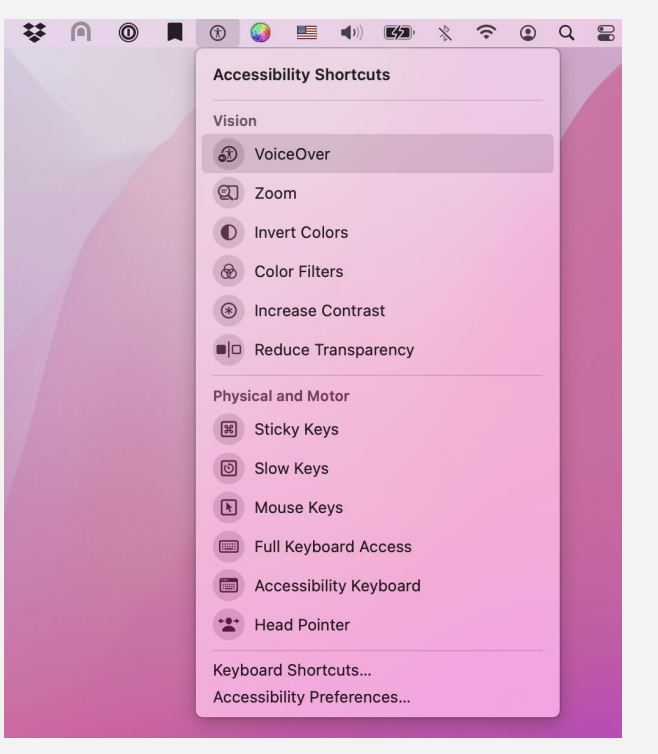

Now go to the Accessibility icon in the menu bar.

There are lots of ways websites and software can make their content accessible.

For today, we'll be using VoiceOver.

**Last chance to plug in your headphones or mute your laptop**

#### **Demo time**

#### VoiceOver stats

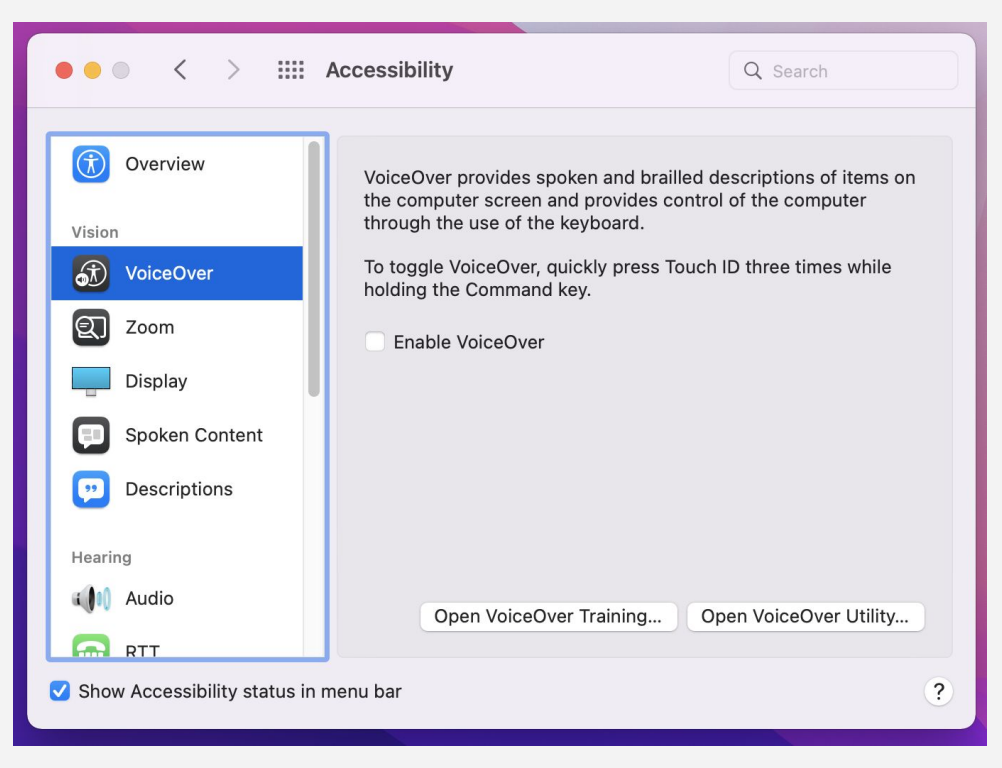

[Only 13% of screen reader](https://webaim.org/projects/screenreadersurvey8/) users use **[VoiceOver](https://webaim.org/projects/screenreadersurvey8/)**, according to accessibility nonprofit WebAim.

The most popular screen readers, **NVDA** and **JAWS**, requires Windows and/or payment.

#### **In-class exercise**

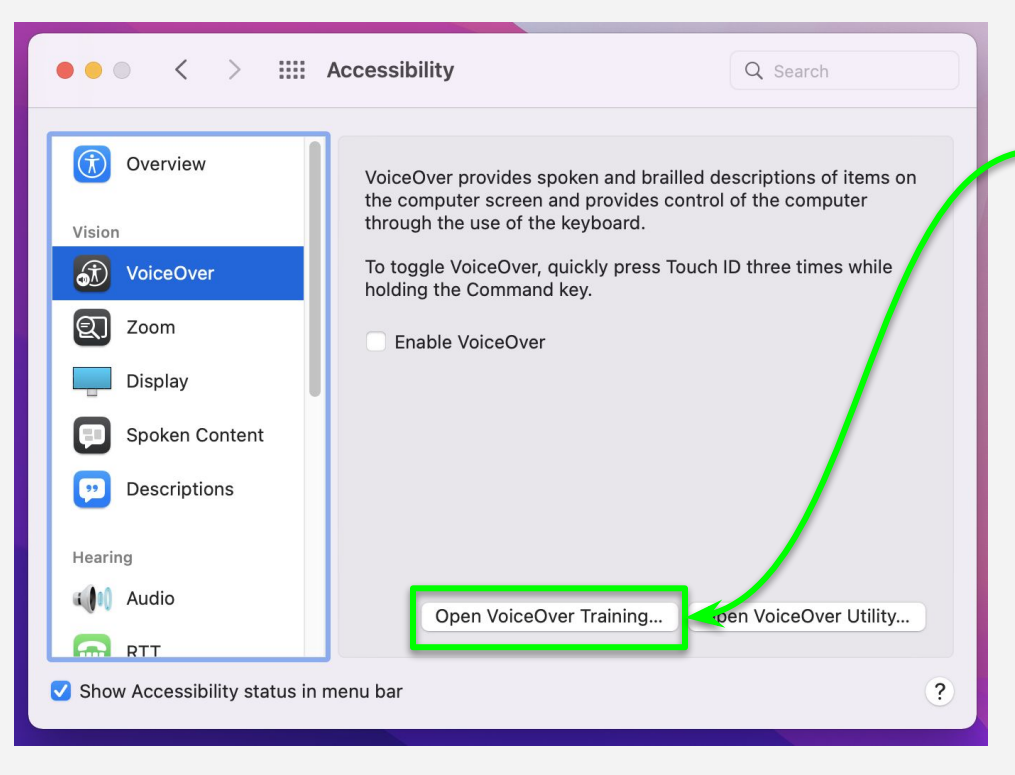

Let's take the VoiceOver training program on our own quietly.

# **Break**

Meet back in 15 minutes.

# restart screenshare + restart Zoom recording

# Intro to CSS

# Importing CSS and CSS Syntax

CSS = **C**ascading **S**tyle **S**heets

We'll learn soon what the cascading means :)

Let's review our HTML document. <!DOCTYPE html> <html lang="en-US"> <head> *<!-- meta tags -->* </head> <body> <main> <header> <h1>My first website</h1> </header>  $\langle p\rangle$ Some text for the article. $\langle p\rangle$  </main> </body> </html>

Let's review our HTML document.

- Stuff in **<head>** is read by the browser <!DOCTYPE html> <html lang="en-US"> **<head>** *<!-- meta tags -->* **</head>** <body> <main> <header> <h1>My first website</h1> </header> <p>Some text for the article.</p> </main> </body> </html>

Let's review our HTML document.

- Stuff in <head> is read by the browser

- Everything in **<body>** is seen by the reader

<!DOCTYPE html> <html lang="en-US"> <head> *<!-- meta tags -->* </head> **<body>** <main> <header> <h1>My first website</h1> </header> <p>Some text for the article.</p> </main>  **</body>** </html>

We add our CSS inside of **<head>** since the browser checks this area to figure out how to render the page.

Let's focus in…

```
<!DOCTYPE html>
<html lang="en-US">
   <head>
     <!-- meta tags -->
   </head>
   <body>
     <main>
        <header>
          <h1>My first website</h1>
        </header>
       \langle p\rangleSome text for the article.\langle p\rangle </main>
   </body>
</html>
```
There are two ways of adding CSS to your file.

```
<!DOCTYPE html>
<html lang="en-US">
   <head>
     <!-- meta tags -->
   </head>
   <body>
     <!-- content on page -->
   </body>
</html>
```
There are two ways of adding CSS to your file.

1. You can write your CSS directly in your file by adding **<style>** tags inside of <head>. The CSS would be written in between the tags.

```
<!DOCTYPE html>
<html lang="en-US">
   <head>
     <!-- meta tags -->
   <style>
      /* CSS goes here */</style>
   </head>
   <body>
     <!-- content on page -->
   </body>
</html>
```
There are two ways of adding CSS to your file.

2. You can **link** your your CSS file

```
<!DOCTYPE html>
<html lang="en-US">
   <head>
     <!-- meta tags -->
     <link
       rel="stylesheet"
       href="./styles/main.css">
   </head>
   <body>
     <!-- content on page -->
   </body>
</html>
```
a. The **"rel="**

attribute tells the browser that the linked file will add styling to the page

<!DOCTYPE html> <html lang="en-US"> <head> *<!-- meta tags -->* <link **rel="stylesheet"** href="./styles/main.css"> </head> <body> *<!-- content on page -->* </body> </html>

b. **"href="** lets the browser know where to find this file. Just like using href in an <a> link tag.

```
<!DOCTYPE html>
<html lang="en-US">
   <head>
     <!-- meta tags -->
     <link
       rel="stylesheet"
       href="./styles/main.css">
   </head>
   <body>
     <!-- content on page -->
   </body>
</html>
```
# **Importing CSS**

In this class we'll be using the link method.

```
<!DOCTYPE html>
<html lang="en-US">
   <head>
     <!-- meta tags -->
     <link
       rel="stylesheet"
       href="./styles/main.css">
   </head>
   <body>
     <!-- content on page -->
   </body>
</html>
```
# **Importing CSS**

Just like you create an "assets" folder to store your images. You have to make a "styles" folder to hold your CSS. Notice the ".css" extension in "main.css"

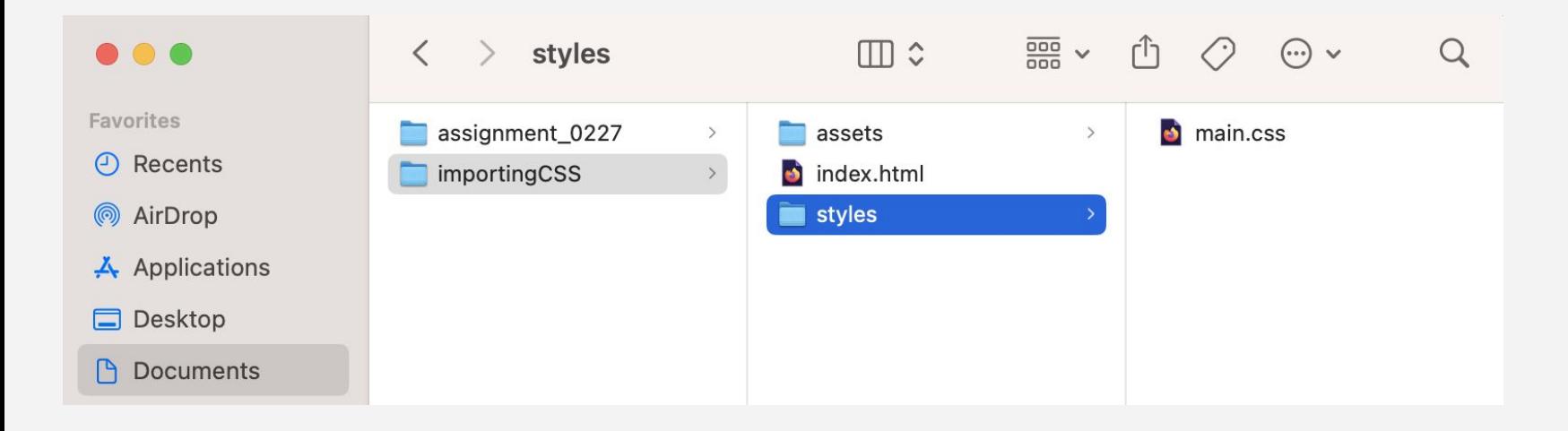

# **Importing CSS**

To import CSS into the index.html file:

<link rel="stylesheet" href="./styles/main.css">

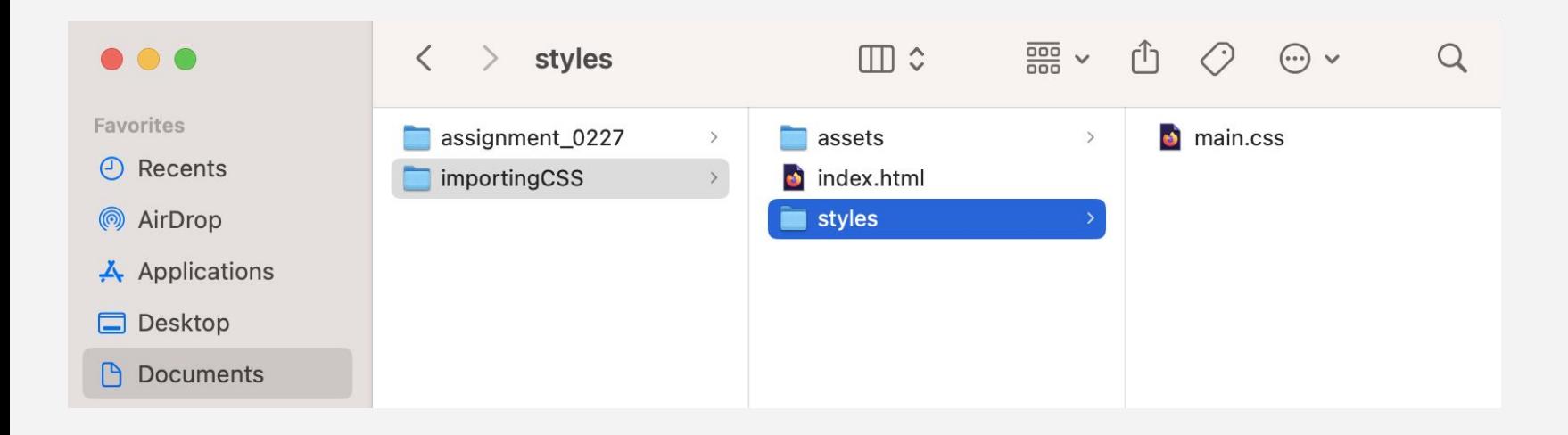

# What questions do you have?

A quick review:

Anchor tags using ids for links

```
<!DOCTYPE html>
<html lang="en-US">
   <head>
     <!-- metadata goes here -->
   </head>
   <body>
    <nav>\langle 01 \rangle <li><a href="#blog">Blog</a></li>
          <li><a href="#resume">Resume</a></li>
       \langle \text{u1} \rangle\langle/nav\rangle <header>
        <h1>Learning CSS</h1>
     </header>
     <section id="blog">
        <h2>Blog</h2>
          <!-- text goes here -->
     </section>
     <section id="resume">
        <h2>Resume</h2>
          <!-- text goes here -->
     </section>
   </body>
</html>
```
Use id to select a unique section of the page, allowing for in-page navigation.

If someone clicked on the Blog link, the page scroll down to the section with "id=blog"

```
<!DOCTYPE html>
<html lang="en-US">
   <head>
     <!-- metadata goes here -->
   </head>
   <body>
     <nav>
      \langle 111 \rangle <li><a href="#blog">Blog</a></li>
          <li><a href="#resume">Resume</a></li>
      \langle/ul>
     </nav>
     <header>
       <h1>Learning CSS</h1>
     </header>
     <section id="blog">
       <h2>Blog</h2>
          <!-- text goes here -->
     </section>
     <section id="resume">
       <h2>Resume</h2>
          <!-- text goes here -->
     </section>
   </body>
</html>
```
Sidenote: Look at what happens to the url. The id hash gets added.

This is how people are able to share urls that link to specific parts of the page.

```
<!DOCTYPE html>
<html lang="en-US">
   <head>
     <!-- metadata goes here -->
   </head>
   <body>
     <nav>
      \langle 111 \rangle <li><a href="#blog">Blog</a></li>
          <li><a href="#resume">Resume</a></li>
      \langle/ul>
     </nav>
     <header>
       <h1>Learning CSS</h1>
     </header>
     <section id="blog">
       <h2>Blog</h2>
          <!-- text goes here -->
     </section>
     <section id="resume">
       <h2>Resume</h2>
          <!-- text goes here -->
     </section>
   </body>
</html>
```
A few rules for id:

They can only be used once. They are unique and if the same id is used multiple times, browser gets confused.

```
<!DOCTYPE html>
<html lang="en-US">
   <head>
     <!-- metadata goes here -->
   </head>
   <body>
    <nav>\langle 01 \rangle <li><a href="#blog">Blog</a></li>
          <li><a href="#resume">Resume</a></li>
       \langle/ul>
    \langle/nav\rangle <header>
        <h1>Learning CSS</h1>
     </header>
     <section id="blog">
       <h2>Blog</h2>
          <!-- text goes here -->
     </section>
     <section id="resume">
        <h2>Resume</h2>
          <!-- text goes here -->
     </section>
   </body>
</html>
```
Why does this matter for CSS?

Because you use id for styling too!

```
<!DOCTYPE html>
<html lang="en-US">
   <head>
     <!-- metadata goes here -->
   </head>
   <body>
    <nav>\langle 01 \rangle <li><a href="#blog">Blog</a></li>
          <li><a href="#resume">Resume</a></li>
       \langle \text{u1} \rangle\langle/nav\rangle <header>
        <h1>Learning CSS</h1>
     </header>
     <section id="blog">
        <h2>Blog</h2>
          <!-- text goes here -->
     </section>
     <section id="resume">
        <h2>Resume</h2>
          <!-- text goes here -->
     </section>
   </body>
</html>
```
There are MANY ways of selecting an element to be styled in CSS.

There are MANY ways of selecting an element to be styled in CSS.

Before writing the CSS, let's learn how these CSS Selectors look like on the the HTML page

```
<!DOCTYPE html>
<html lang="en-US">
   <head>
     <!-- metadata goes here -->
   </head>
   <body>
    <nav>\langle 01 \rangle <li><a href="#blog">Blog</a></li>
          <li><a href="#resume">Resume</a></li>
       \langle/ul>
    \langle/nav\rangle <header>
       <h1>Learning CSS</h1>
     </header>
     <section id="blog">
        <h2>Blog</h2>
          <!-- text goes here -->
     </section>
     <section class="colorSecton" id="resume">
        <h2>Resume</h2>
          <!-- text goes here -->
     </section>
   </body>
</html>
```
These are the most common CSS **Selectors** 

1. id

```
<!DOCTYPE html>
<html lang="en-US">
   <head>
     <!-- metadata goes here -->
   </head>
   <body>
     <nav>
      \langle u1 \rangle <li><a href="#blog">Blog</a></li>
          <li><a href="#resume">Resume</a></li>
      \langle \rangleul>
     </nav>
     <header>
       <h1>Learning CSS</h1>
     </header>
     <section id="blog">
       <h2>Blog</h2>
          <!-- text goes here -->
     </section>
     <section class="colorSecton" id="resume">
       <h2>Resume</h2>
          <!-- text goes here -->
     </section>
   </body>
</html>
```
These are the most common CSS Selectors

1. id

Remember, an id can only be used **ONCE**

```
<!DOCTYPE html>
<html lang="en-US">
   <head>
     <!-- metadata goes here -->
   </head>
   <body>
     <nav>
      \langle u1 \rangle <li><a href="#blog">Blog</a></li>
          <li><a href="#resume">Resume</a></li>
      \langle \rangleul>
     </nav>
     <header>
       <h1>Learning CSS</h1>
     </header>
     <section id="blog">
       <h2>Blog</h2>
          <!-- text goes here -->
     </section>
     <section class="colorSecton" id="resume">
       <h2>Resume</h2>
          <!-- text goes here -->
     </section>
   </body>
</html>
```
These are the most common CSS **Selectors** 

1. id

2. class

```
<!DOCTYPE html>
<html lang="en-US">
   <head>
     <!-- metadata goes here -->
   </head>
   <body>
     <nav>
      \langle u1 \rangle <li><a href="#blog">Blog</a></li>
          <li><a href="#resume">Resume</a></li>
      \langle \rangleul>
     </nav>
     <header>
       <h1>Learning CSS</h1>
     </header>
     <section id="blog">
       <h2>Blog</h2>
          <!-- text goes here -->
     </section>
     <section class="colorSecton" id="resume">
       <h2>Resume</h2>
          <!-- text goes here -->
     </section>
   </body>
</html>
```
These are the most common CSS **Selectors** 

1. id

2. class

Use class when you need to select multiple items!

```
<!DOCTYPE html>
<html lang="en-US">
   <head>
     <!-- metadata goes here -->
   </head>
   <body>
     <nav>
      \langle u1 \rangle <li><a href="#blog">Blog</a></li>
         <li><a href="#resume">Resume</a></li>
      \langle/ul>
     </nav>
     <header>
       <h1>Learning CSS</h1>
     </header>
     <section id="blog">
       <h2>Blog</h2>
          <!-- text goes here -->
     </section>
     <section class="colorSecton" id="resume">
       <h2>Resume</h2>
          <!-- text goes here -->
     </section>
   </body>
</html>
```
These are the most common CSS **Selectors** 

1. id

2. class

3. HTML tag

```
<!DOCTYPE html>
<html lang="en-US">
   <head>
     <!-- metadata goes here -->
   </head>
   <body>
     <nav>
       <ul>
         <li><a href="#blog">Blog</a></li>
         <li><a href="#resume">Resume</a></li>
       </ul>
     </nav>
     <header>
       <h1>Learning CSS</h1>
     </header>
     <section id="blog">
       <h2>Blog</h2>
         <!-- text goes here -->
     </section>
     <section class="colorSecton" id="resume">
       <h2>Resume</h2>
         <!-- text goes here -->
     </section>
   </body>
</html>
```
This html page contains ids, classes, and many tags. With everything marked up properly, we can now start using CSS to style!

```
<!DOCTYPE html>
<html lang="en-US">
   <head>
     <!-- metadata goes here -->
   </head>
   <body>
    <nav>\langle 01 \rangle <li><a href="#blog">Blog</a></li>
          <li><a href="#resume">Resume</a></li>
       \langle/ul>
    \langle/nav\rangle <header>
        <h1>Learning CSS</h1>
     </header>
     <section id="blog">
        <h2>Blog</h2>
          <!-- text goes here -->
     </section>
     <section class="colorSecton" id="resume">
        <h2>Resume</h2>
          <!-- text goes here -->
     </section>
   </body>
</html>
```
There is a specific way to grab each CSS selector in our main css file:

1. id: use  $hash(\#)$ 

<section id="blog"> <h2>Blog</h2> *<!-- text goes here -->* </section>

#### #blog {

}<br>]

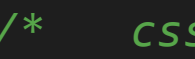

*/\* css properties go here\*/*

There is a specific way to grab each CSS selector in our main.css file:

2. class: use period (.)

<section class="colorSecton"> <h2>Resume</h2> *<!-- text goes here -->* </section>

#### #blog {

}

}

*/\* css properties go here\*/*

.colorSection { */\* css properties go here\*/*

There is a specific way to grab each CSS selector in our main.css file:

3. tag: use name

 <h2>Blog</h2> *<!-- text goes here -->*

#### #blog {

}

}

h2 {

}

*/\* css properties go here\*/*

.colorSection { */\* css properties go here\*/*

*/\* css properties go here\*/*

# What questions do you have?

CSS looks different from HTML.

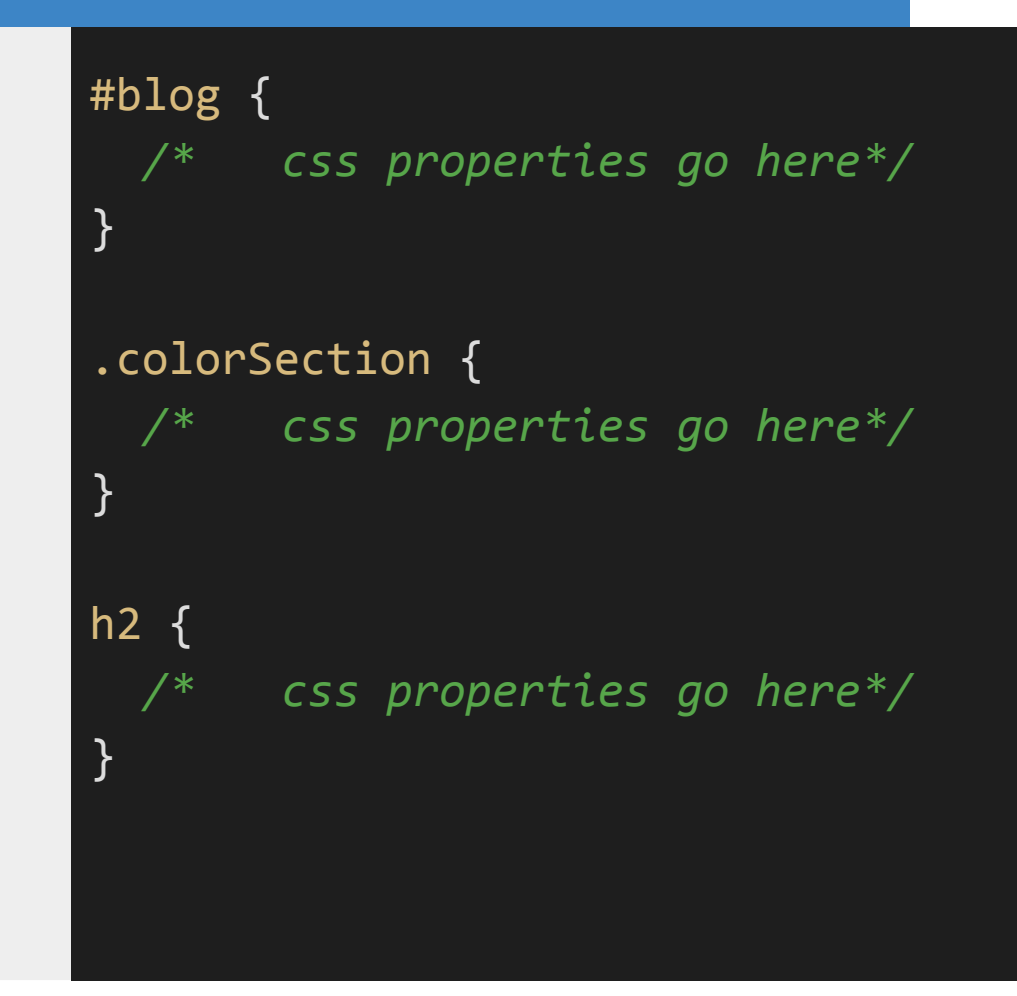

CSS looks different from HTML.

- Each selector has an open/close curly bracket

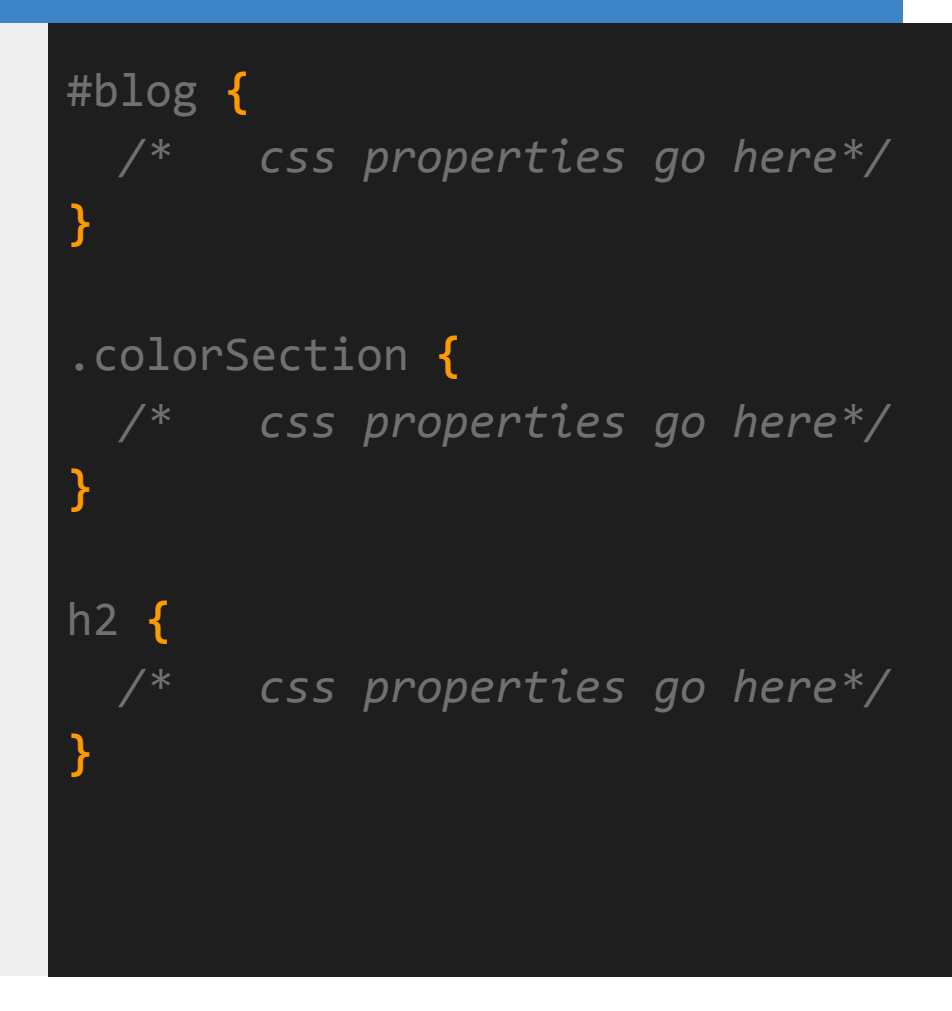

CSS looks different from HTML.

- Each selector has an open/close curly bracket
- Comments, different from HTML's:
	- $\leq$  -- text -->

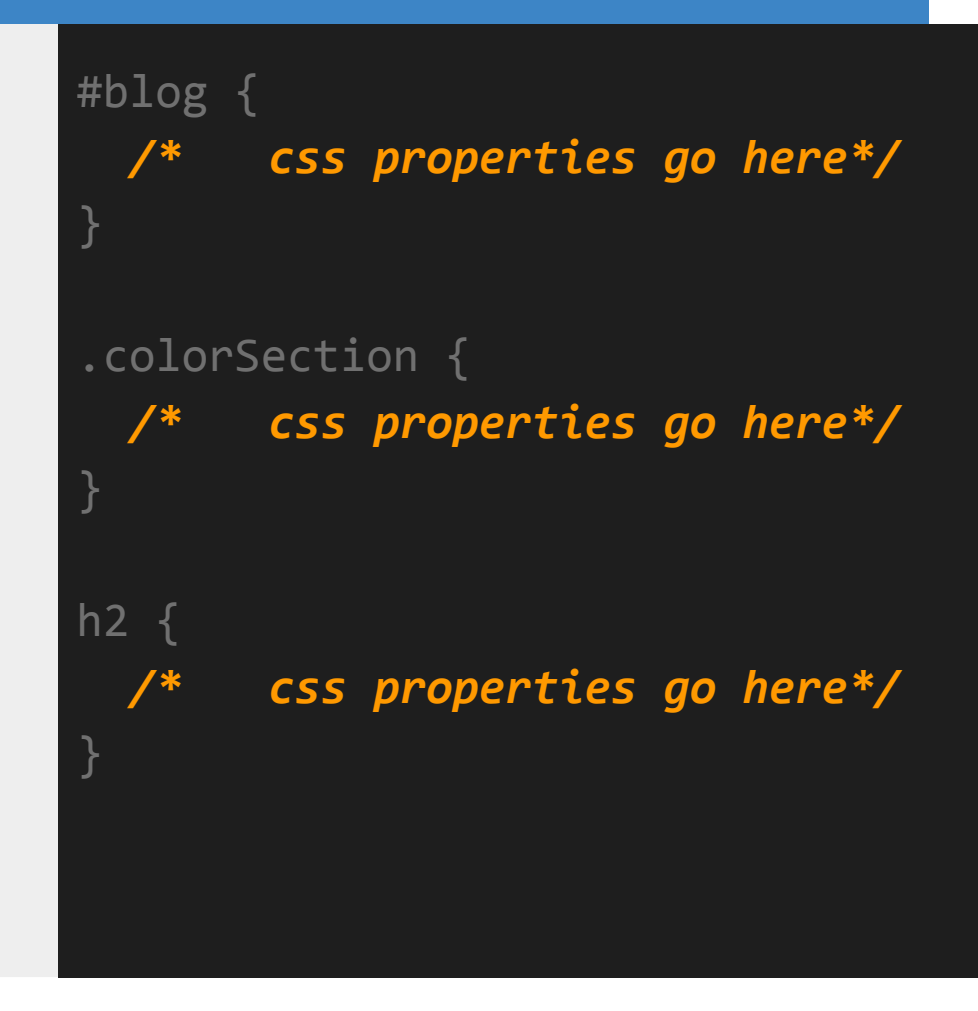

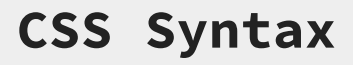

TIP:

Text editors let you easily add comments without having to remember the styling for different language:

**command+/**

#### CSS Comments:

*/\* css comments \*/*

HTML Comments

*<!- html comments -->*

CSS looks different from HTML.

- Each selector has an open/close curly bracket
- Comments, different from  $HTMI'S: \le -t$  text -->
- Indentation, two spaces

# #blog { */\* css properties go here\*/* } .colorSection { */\* css properties go here\*/* } h2 { */\* css properties go here\*/* }

Let's add some CSS properties!

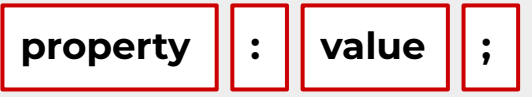

# #blog {

}

}<br>]

h2 {

}

*/\* css properties go here\*/*

.colorSection { */\* css properties go here\*/*

*/\* css properties go here\*/*

Let's add some CSS properties!

- color (for text)

#blog {

}<br>]

*/\* css properties go here\*/*

.colorSection {

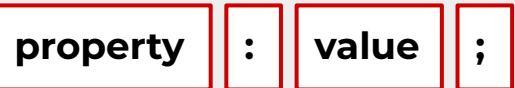

 color: white; } h2 { color: yellow; }

Let's add some CSS properties!

- color (for text)
- background-color

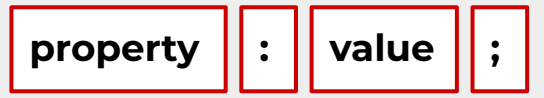

# #blog { background-color: seagreen;

.colorSection { color: white; background-color: black;

```
h2 \{ color: yellow;
```
}

}

}

Let's add some CSS properties!

- color (for text)
- background-color

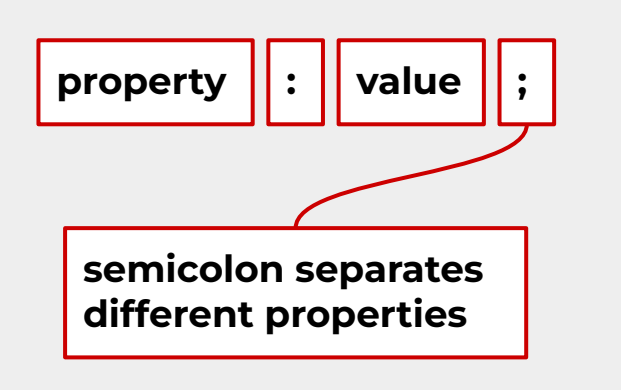

# #blog { background-color: seagreen;

.colorSection { color: white; background-color: black;

 $h2 \{$ color: yellow;

}

}

}

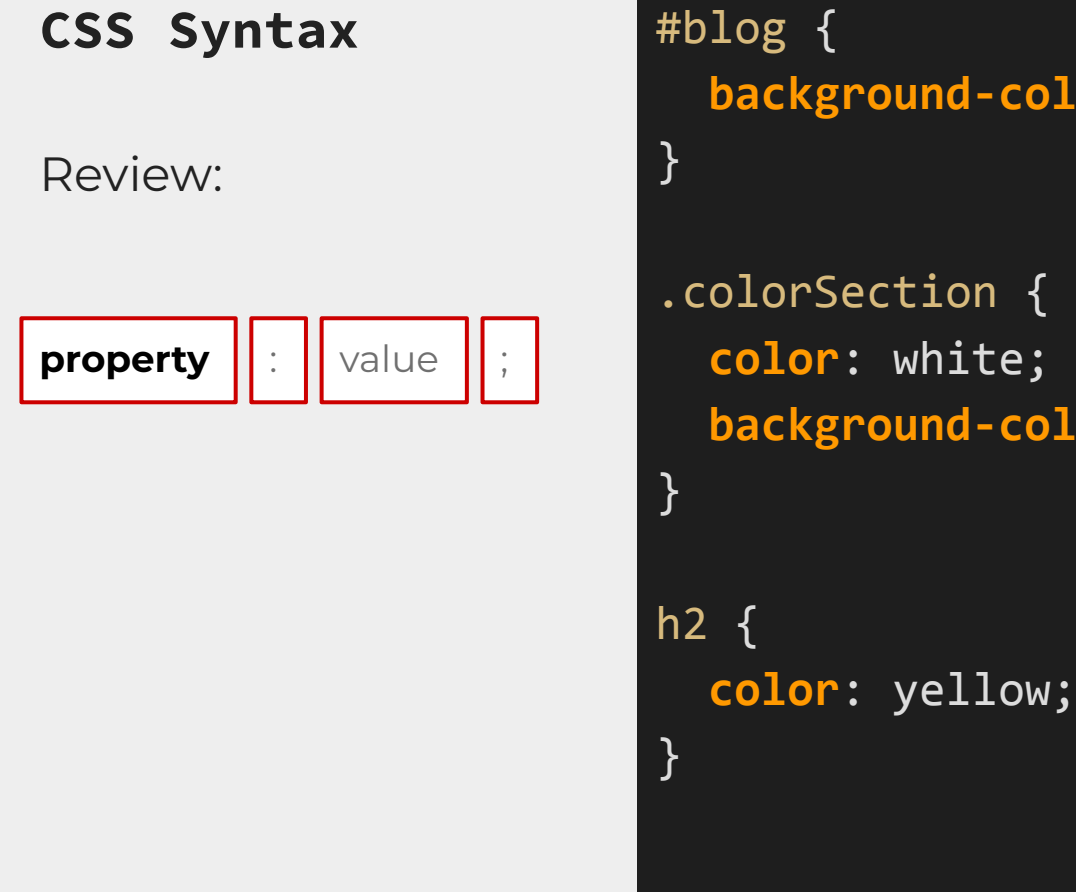

**background-color**: seagreen;

.colorSection { **color**: white; **background-color**: black;

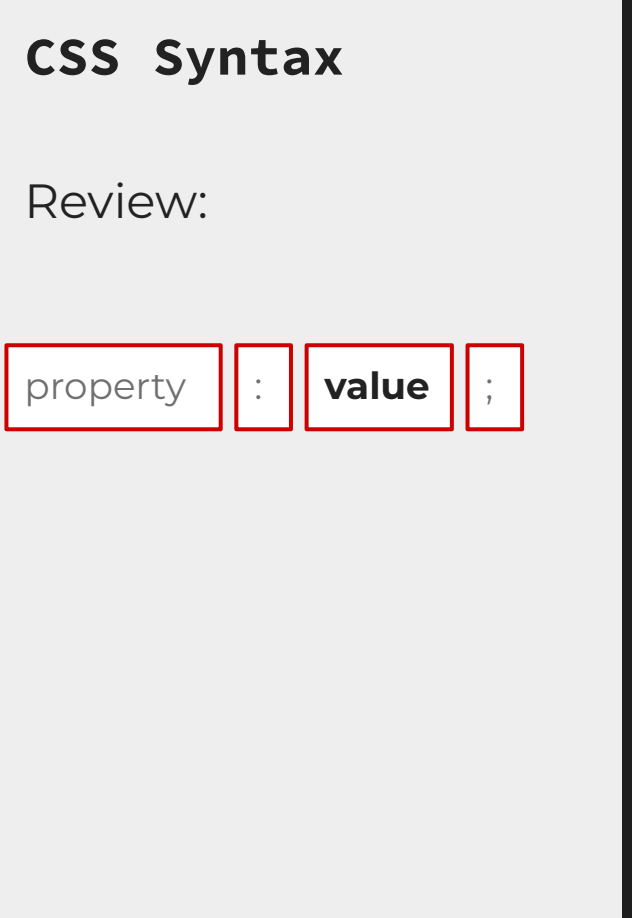

# #blog { background-color: **seagreen**; }<br>}

.colorSection { color: **white**; background-color: **black**; }<br>] h2 { color: **yellow**; }

# What questions do you have?

# **Selecting CSS**

By using class selectors in CSS you can simplify your styling.

Let's pretend the second <p> and the section both need a green background

```
<html lang="en-US">
   <head>
     <!-- meta tags -->
     <link rel="stylesheet" href="./styles/main.css">
   <head>
   <body>
     <main>
       <header>
          <h1>Using CSS</h1>
       </header>
      \langle p \rangleA sentence to test using color in CSS.\langle p \rangle <p class="useBackground">Another sentence using class.</p>
        <section class="useBackground">
          <h2>A new section title</h2>
         \langle p \rangleA normal sentence inside of a section\langle p \rangle </section>
     </main>
   </body>
</html>
```
# **Selecting CSS**

There could be an implementation that looks like this:

.useBackground { background-color: green; } section { background-color: green; }

```
<html lang="en-US">
   <head>
     <!-- meta tags -->
     <link rel="stylesheet" href="./styles/main.css">
   <head>
   <body>
     <main>
        <header>
          <h1>Using CSS</h1>
        </header>
       \langle p \rangleA sentence to test using color in CSS.\langle p \rangle <p class="useBackground">Another sentence using class.</p>
        <section>
          <h2>A new section title</h2>
         \langle p \rangleA normal sentence inside of a section\langle p \rangle </section>
     </main>
   </body>
</html>
```
# **Selecting CSS**

But by adding the class to the section, you simplify your CSS:

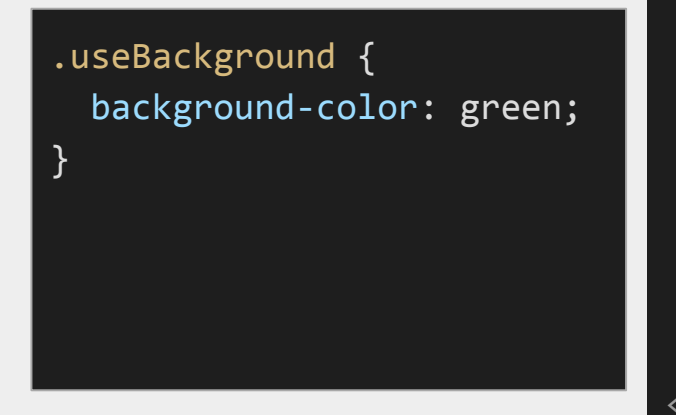

```
<html lang="en-US">
   <head>
     <!-- meta tags -->
     <link rel="stylesheet" href="./styles/main.css">
   <head>
   <body>
     <main>
       <header>
          <h1>Using CSS</h1>
       </header>
      \langle p \rangleA sentence to test using color in CSS.\langle p \rangle <p class="useBackground">Another sentence using class.</p>
        <section class="useBackground">
          <h2>A new section title</h2>
         \langle p \rangleA normal sentence inside of a section\langle p \rangle </section>
     </main>
   </body>
</html>
```
#### **Selecting CSS**

If you need all your headings to be the same color, you can select each:

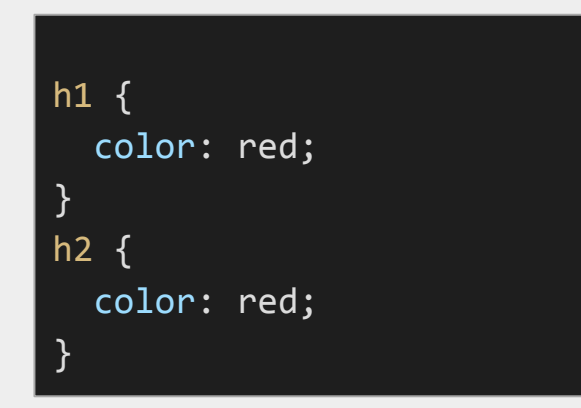

```
<html lang="en-US">
   <head>
     <!-- meta tags -->
     <link rel="stylesheet" href="./styles/main.css">
   <head>
   <body>
     <main>
       <header>
          <h1>Using CSS</h1>
       </header>
      \langle p \rangleA sentence to test using color in CSS.\langle p \rangle <p class="useBackground">Another sentence using class.</p>
       <section class="useBackground">
          <h2>A new section title</h2>
         \langle p \rangleA normal sentence inside of a section\langle p \rangle </section>
     </main>
   </body>
</html>
```
#### **Selecting CSS**

Or you can separate them with a comma, help reduce lines:

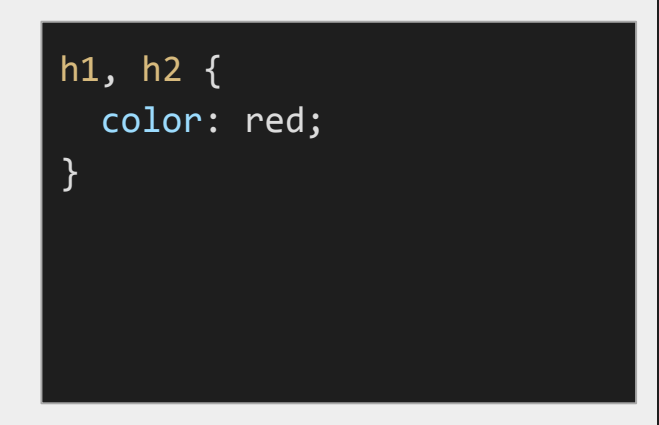

```
<html lang="en-US">
   <head>
     <!-- meta tags -->
     <link rel="stylesheet" href="./styles/main.css">
   <head>
   <body>
    <main> <header>
          <h1>Using CSS</h1>
       </header>
      \langle p \rangleA sentence to test using color in CSS.\langle p \rangle <p class="useBackground">Another sentence using class.</p>
       <section class="useBackground">
          <h2>A new section title</h2>
         \langle p \rangleA normal sentence inside of a section\langle p \rangle </section>
     </main>
   </body>
</html>
```
# **Selecting CSS**

People can get extremely creative when it comes to styling CSS selectors, especially once you start adding attributes

Read more:

[https://www.w3schools.com/cs](https://www.w3schools.com/cssref/css_selectors.php) [sref/css\\_selectors.php](https://www.w3schools.com/cssref/css_selectors.php)

**J220** | **<https://journ220.github.io>** | **Yoli Martinez and Soo Oh** | **2024-02-12**

# **The Cascading in CSS**

Important rules to remember:

- 1. CSS is read by the browser from top to bottom.
- 2. The most specific CSS selector creates the style
	- a. id > class > tag

Which background color will be used?

```
.useBackground {
   background-color: blue;
}
p {
   color: red;
}
.useBackground {
   background-color: gray;
}
```

```
<html lang="en-US">
   <head>
     <!-- meta tags -->
     <link rel="stylesheet" href="./styles/main.css">
   <head>
   <body>
     <main>
       <header>
          <h1>Using CSS</h1>
       </header>
      \langle p \rangleA sentence to test using color in CSS.\langle p \rangle <p class="useBackground">Another sentence using class.</p>
       <section class="useBackground">
          <h2>A new section title</h2>
         \langle p \rangleA normal sentence inside of a section\langle p \rangle </section>
     </main>
   </body>
</html>
```
Which background color will be used?

```
.useBackground {
   background-color: blue;
\mathsf{D} color: red;
.useBackground {
   background-color: gray;
}
```

```
<html lang="en-US">
   <head>
     <!-- meta tags -->
     <link rel="stylesheet" href="./styles/main.css">
   <head>
   <body>
     <main>
       <header>
          <h1>Using CSS</h1>
       </header>
      \langle p \rangleA sentence to test using color in CSS.\langle p \rangle <p class="useBackground">Another sentence using class.</p>
       <section class="useBackground">
          <h2>A new section title</h2>
         \langle p \rangleA normal sentence inside of a section\langle p \rangle </section>
     </main>
   </body>
</html>
```
What will be the background color for section?

p { color: red; } .useBackground { background-color: blue; } section { background-color: gray; }

```
<html lang="en-US">
   <head>
     <!-- meta tags -->
     <link rel="stylesheet" href="./styles/main.css">
   <head>
   <body>
     <main>
       <header>
          <h1>Using CSS</h1>
       </header>
      \langle p \rangleA sentence to test using color in CSS.\langle p \rangle <p class="useBackground">Another sentence using class.</p>
       <section class="useBackground">
          <h2>A new section title</h2>
         \langle p \rangleA normal sentence inside of a section\langle p \rangle </section>
     </main>
   </body>
</html>
```
What will be the background color for section?

p { color: red; .useBackground { background-color: blue; } section { background-color: gray;

```
<html lang="en-US">
   <head>
     <!-- meta tags -->
     <link rel="stylesheet" href="./styles/main.css">
   <head>
   <body>
     <main>
        <header>
          <h1>Using CSS</h1>
        </header>
       \langle p \rangleA sentence to test using color in CSS.\langle p \rangle <p class="useBackground">Another sentence using class.</p>
        <section class="useBackground">
          <h2>A new section title</h2>
         \langle p \rangleA normal sentence inside of a section\langle p \rangle </section>
     </main>
   </body>
</html>
```
What will be the background color for section?

#specialSection { background-color: seagreen; } p { color: red; } .useBackground { background-color: blue; } section { background-color: gray; }

<html lang="en-US"> <head> *<!-- meta tags -->* <link rel="stylesheet" href="./styles/main.css"> <head> <body>  $<$ main $>$  <header> <h1>Using CSS</h1> </header>  $\langle p \rangle$ A sentence to test using color in CSS. $\langle p \rangle$  <p class="useBackground">Another sentence using class.</p> <section class="useBackground" id="specialSection"> <h2>A new section title</h2>  $\langle p \rangle$ A normal sentence inside of a section $\langle p \rangle$  </section> </main> </body> </html>

What will be the background color for section?

#specialSection { background-color: seagreen; }  $\mathsf{D}$  color: red; .useBackground { background-color: blue; section { background-color: gray;

```
<html lang="en-US">
   <head>
     <!-- meta tags -->
     <link rel="stylesheet" href="./styles/main.css">
   <head>
   <body>
    <main> <header>
          <h1>Using CSS</h1>
       </header>
      \langle p \rangleA sentence to test using color in CSS.\langle p \rangle <p class="useBackground">Another sentence using class.</p>
        <section class="useBackground" id="specialSection">
          <h2>A new section title</h2>
         \langle p \rangleA normal sentence inside of a section\langle p \rangle </section>
     </main>
   </body>
</html>
```
# **Homework**

<https://journ220.github.io> **Please help** 

**clean up:** close windows, return tables, etc.

**J220** | **<https://journ220.github.io>** | **Yoli Martinez and Soo Oh** | **2024-02-12**